# <sup>IJRTBT</sup>| AMADEUS, SABRE, AND GALILEO AS PIONEER BOOKING **SYSTEMS: A CRITICAL EVALUATION IN LIGHT OF TRAINING AND FIELD EXPERIENCE IN THE MIDDLE EAST 2011-2017**

# **Farouk Abdelnabi Hassanein Attaalla**

*Assistant Professor at Faculty of Tourism and Hotels, Fayoum University, Egypt.*

*Corresponding Author Email: faroukfaa01@yahoo.com, faa01@fayoum.edu.eg*

# **ABSTRACT**

To be a trainee of three outstanding and leading air reservation systems in the world and basically in the Middle East region- Amadeus, Sabre, and Galileo are pioneers. To be a trainer for training mode using simulations/applications of these systems at labs of the University of Jordan in Jordan, Fayoum University in Egypt, and Pioneer Academy in Jordan is better than the former. To be a trainer for the three systems in the production mode in Royal Jordanian and other travel agencies is the best of all.

During training and practicing of this great and rich experience, the researcher recognized many areas of difficulty that trainees give complaints about. However, trainers can exclude some of them without any distortion of information provided. In this study, based on own elaboration from training experience- this research tries to shed light on some areas that may have much difficulty, especially for debutant trainees. The Research's methodology principally depends on the techniques of self-brainstorm, self-observation, and self-recording for the teaching and training experience.

The current study points out some obstacles in training and working on Amadeus, Sabre, and Galileo reservation systems. Also, the research proposes a workable approach with items ordered in a logical sequence of training especially of beginners. Finally, the study advises the holding companies of the three systems to redesign and provide their products and materials in simple and uniform packages by using either the cryptic or graphical mode through all of the system's versions and all of the soft and hard editions of it in all headquarters geographical areas of the world. Other advice for trainers and trainees have existed.

### *Keywords: Amadeus, Sabre, Galileo Global Distribution System, Training Mode, Production Mode, Training Simulation*

#### **INTRODUCTION**

Using a GDS effectively is the key skill of Travel Industry employees in areas where reservations for travel product are made (Baqir, 2016). A Global Distribution System (GDS) is a network operated by a company that enables automated transactions between travel service providers (mainly airlines, hotels and car rental companies) and travel agencies. Travel agencies traditionally relied on GDSfor services, products & rates in order to provide travel-related services to the end consumers. A GDS can link services, rates and booking consolidating products and services across all three travel sectors i.e., airline reservations, hotel reservations, and car rentals (Business Dictionary, 2016).

#### **Problem of Study**

According to the researcher's training experience and

research for different applications in labs or real field, the most common problems faced by the trainees are –

- There is no simplicity in some entries of Amadeus, Sabre, and Galileo systems.
- Different methods of training and working on these systems in airlines and travel agents.

These situations bring difficulties and drain efforts of candidates who are seeking to work in these places.

#### **Objectives of Study**

- To demonstrate some topics on those the candidates,have difficulty in training and working.
- To propose a concise approach for training especially of the beginners.

# **RESEARCH METHODOLOGY**

#### **(A) Some Critical Areas of Amadeus Reservation System**

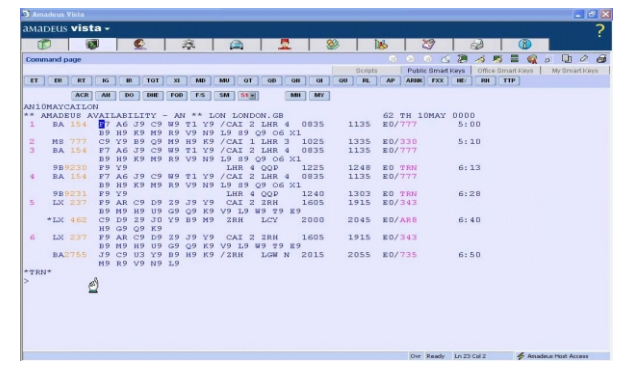

Amadeus is the European holding company owned by three main airlines and public shares. The three major airline partners are Air France 'AF', Iberia 'IB', and Lufthansa 'LH'. Amadeus empowering more than 3000 travel agency websites, more than 170 corporate sites serving 15 hotel chains, and more than 123 websites serving over 34 international airlines (Amadeus Amman, 2014). In the section, I display, based on the author's own elaboration from his training experience, some areas that may have much difficulty for debutant trainees.

# **A. Availability and Segments**

Both schedule and availability can be displayed in four ways as it is shown in the following figure 1. It is enough only to depend on the first transaction code in all entries of availability. As a result, simplifying training and work on the system.

### *Figure 1: Transaction Codes of Availability in Amadeus Air*

Displays by Neutral / Departure / Elapsed / Arrival time Both schedule and availability can be displayed in four ways:

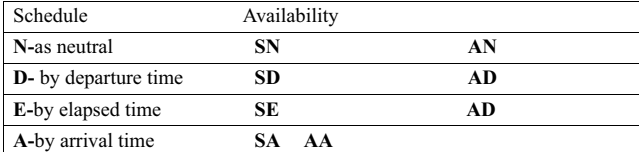

*Source: Amadeus, 2006; Amadeus, 2013; Amadeus Amman, 2014*

# **B. Dual City Pair and its options**

It gives 2 flight displays in one entry. It is indicated with an asterisk after city pair as mentioned in figure 2 below. Unlike many colleagues, the author sees that method is not businesslike especially for beginners.

# *Figure 2: Dual City Pair of Availability* **AD15JANPRG/AOK\*25JAN**

```
** AMADEUS AVAILABILITY – AD ** PRG PRAGUE.CZ 254 WE 15 JAN 0000 
1 OK 873 C9 D9 Z9 Y9 M9 B9 T9 / VNO PRG 1550 18 15 0/AT7 3: 25
E9 L9 Q9 V9 I9
** AMADEUS AVAILABILITY – AD ** VNO VILNIUS.LT 264 SA 25 JAN 0000 
1 1 OK 870 C9 D9 Z9 Y9 M9 B9 T9 / PRG VNO 1905 2130 0/AT7 1: 25
E9 L9 Q6 V4 IR
```
*Source: Amadeus, 2013; Amadeus Egypt, 2013; Amadeus Qatar, 2013*

# **C. Long Sell**

Especially in the case of accompanying with other codes on entry. The following example in figure 3 provides more details with a passive segment. The author envisages that technique is not workable predominately for apprentices.

# *Figure 3: Long Sell in Passive Segments*

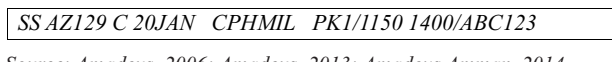

*Source: Amadeus, 2006; Amadeus, 2013; Amadeus Amman, 2014* 

# **D. Segment Reconfirmation**

Reconfirmation on the flight segment booked by another CRS and the airline is participating in Amadeus needs creating the segment in PNR. The subsidiary example in figure 4 provides details. The author recognizes that technology is not handy basically for debutants.

# *Figure 4: Segment Reconfirmation*

*SS KL877 C 20JAN AMSBKK RR1*

*Source: Amadeus, 2006; Amadeus, 2013; Amadeus Amman, 2014* 

# **E. Married Segment Control**

Whatever reasons, either a better level of availability or due to a legal requirement concerning traffic restrictions; if segments are married, it may not be possible to cancel, price, or ticket any of these segments individually. The attached figure 5 provides specifics. In this case the reservation staff will have to do more research on availability, consequently, more time is wasted.

#### *Figure 5: Married Segments*

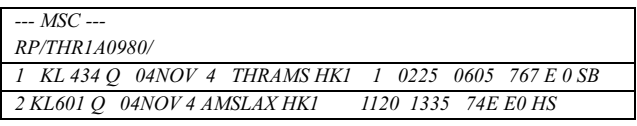

*Source: Amadeus Iran, 2011; Amadeus Amman, 2014*

# **F. PassengerName**

Multiple passenger names in one entry. The author conceives that process is not workable especially for beginners. Examples are in the subject figure 6 beneath. The author sees that mode of entry is not businesslike ultimately for beginners and more mistakes happen.

#### *Figure 6: Multiple Names Entry*

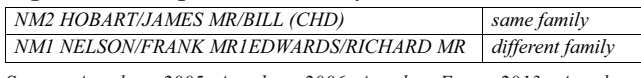

*Source: Amadeus, 2005; Amadeus, 2006; Amadeus Egypt, 2013; Amadeus Qatar, 2013; Amadeus Amman, 2014*

# **G. Low-Cost Carriers**

As shown in the below figure Emirates "EK" is the only validating carrier for Fly Dubai "FZ"; as they have an eticketing interline with each other and the booking includes "EK" Segment. This wastes time in searching for available options of booking as mentioned in figure 7 below.

#### *Figure 7: Interline Booking*

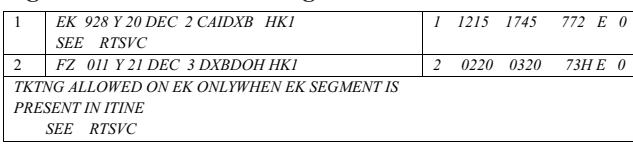

*Source: Amadeus Egypt, 2012; Amadeus Amman, 2014*

# **H. OtherService Information (OSI)**

As it is known all elements of OSI are used to advise airlines personnel to special information to assist in passenger handling (Amadeus Iran, 2010). However, British Airways obligates their agents to enter Virtual Miscellaneous Charge Order (VMCO) in the reservation to avoid the penalty by Amadeus Ticket Changer (ATC), as an example: OS BA MPD 1251798961242 (Amadeus Egypt, 2011).

# **I. Ticketing and More Than One Entry and Options**

Some airlines –mentioned in figure 8 – uses TRDC and TWX entries in voiding first-time tickets and reissued tickets. This method requires highly trained and qualified staff.

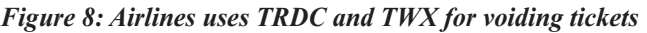

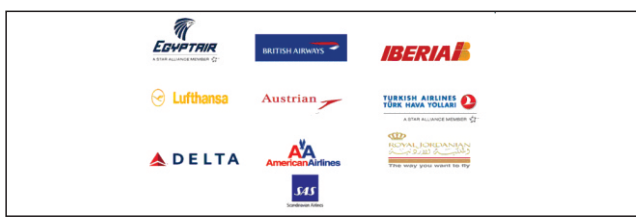

*Source: Amadeus Egypt, 2011*

 $OB = The *Optional* Payment *Change* (OPC) is the fee.$ (surcharge) depending on the form of payment. For example, Lufthansa Group Airlines offer payment options that are free of charge (ex: cash and invoice) and payment with an Optional Payment Charge (OPC) applies (ex: credit card) since November 2011 (Amadeus Egypt, 2011). Recommended workflow to ensure the insertion of the OB fees is the following:

a) If possible enter the FP before the standard pricing transaction – no further checks or action required – upon pricing; Amadeus automatically adds the OPC if applicable.

b) If the pricing transaction has to be done before the form of payment is known: Enter the pricing transaction with the option to quote the OB fee (e.g. FXP/R, FA-OBFCA).

## **(B) Some Critical Areas of Sabre Reservation System**

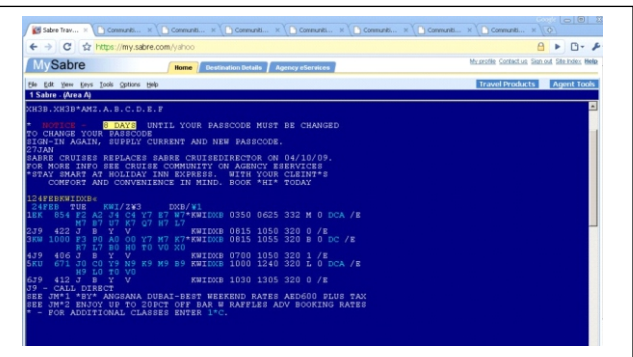

The Sabre system has consistently been rated the number one Global Distribution System (GDS) in the world and continues to maintain a leadership position in bookings share. Sabre Travel Network connects travel buyers and sellers through the world's largest global distribution system, providing over 50000 travel agency locations with instant access to content from airlines, hotels, car rental companies, cruise lines and more (Sabre Middle East, 2007a; Sabre Middle East, 2010; Sabre Middle East, 2011).

In the section, I display, based on the author's own elaboration from his training experience, some areas that may have much difficulty for trainees especially beginners.

# **J. Sign in and changing from Production Mode to Training Mode**

There is a considerable level of difficulty for most of the beginners to transfer from real mode to training mode in Sabre Class and start working on Sabre system. An example is as in the following figure 9.

#### *Figure 9: Conversion to Training Mode in Sabre*

#### *Dear Dr. Farouk,*

*KINDLY NOTE THE BELOW:*

*You need to update all IDs on CERT by removing the KEYWORD (NOPNRS) & (NOTKTS) to enable you to book & issue,*

- *- Before you start updating you must be on CERT mode on your ID 1212. On the blue screen using ¤¤CERT (then enter)*
- *- After that check, if your system on training mode by using the format \*M*

006G.WO6G\*AI2.E CERTD 123JANAMMBAHYGF  $23.78N$  CAT AMM/232  $BAY/21$ 1GF 972 J7 C7 D7 16 Y7 H7 M7 AMMBAH 1145 1500 320 L 0 DCA /E 17 B7 K7 X7 Q7 V7 E7 O7 N4 S4 W4<br>2GF 974 J7 C7 D7 I7 Y7 H7 M7 AMMBAH 2035 2350 320 D 0 DCA /E L7 B7 K7 X7 Q7 V7 E7 07 N7 S7 W7 NO MORE - 1\* FOR CONY SEE JM\*1 SABRE PROMOSPOTS TEST AD S112CERT-O7CERT.  $01Y1$ 23JAN 6 AMMBAH SS1 1145 1500 / DCGF / E 1 GF 972Y NAME CHG NOT ALLOWED FOR GF-Y FARECLASS THIS IS TEXT ADVERTISEMENT *Thank you, Nadia A. Awad*

*Source: Nadia, 2016 Senior Training Executive Sabre Travel Network / Jordan LLC | P.O. Box 941635 Amman 11194, Jordan | Amman, Shmesani, Esam Al-Ajlouni St. Building 66, 3rd floor | Jordan T: +962 65668777 | M-Jordan: +962 77 9009899 en.me.sabretravelnetwork.com*

#### **K. Encode and Decode**

The author views difficult for trainees to use the cryptic mode to enter different entries in this section. Examples are shown in figure 10 below.

#### *Figure 10: Encoding and Decoding Models*

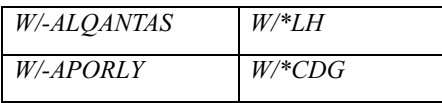

*Source: Sabre Middle East, 2007b*

#### **L. To reset Passcodes**

This may take place many times and lead to some troubles in training classroom. The following figure 11 shows an example to solve this problem.

#### *Figure 11: Passcode Reset in Sabre*

*From:Nadia.Awad.ctr@sabre.com To:faroukfaa01@outlook.com CC:wasan131287@hotmail.com Date: Tue, 8 Sep 2015 03:26:07 -0500 Subject: RE: greeting from Dr.Farouk University PCC WO6G Kindly check the below format you need to make for all university IDs from the ID 1212 as its ADMIN USER I reset the password for the ID 1212 and its ABCD123.*

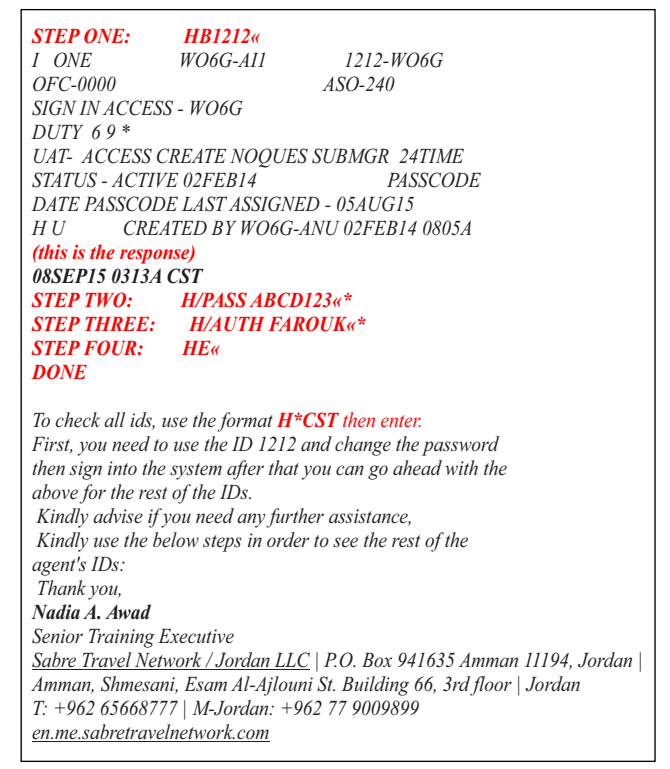

*Source: Nadia, 2016*

# **M. Basic Passenger Name Record (PNR)**

Update not allowed. This may occur during training for any of Agent ID. If this problem happens, a trainee will not be able to create a PNR. The following figure 12 gives specifics.

*Figure 12: Steps to solve update not allowed message*

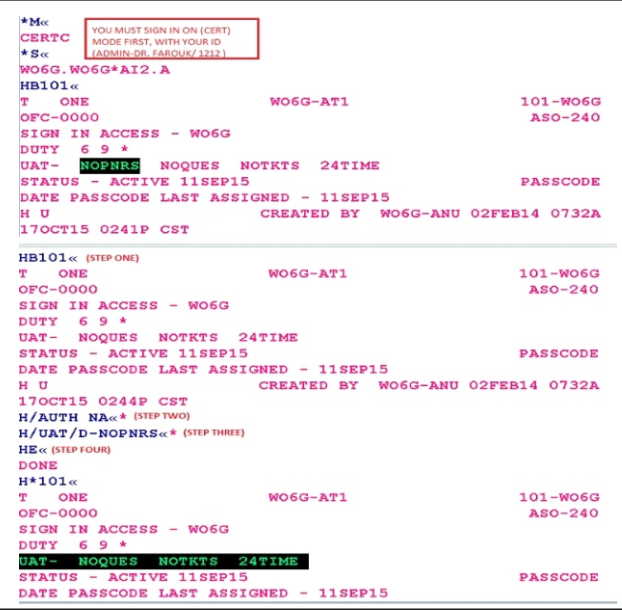

*Source: Nadia, 2016* 

# **N. Multiple passengernames in one entry**

The author conceives that process is not workable especially for beginners. Examples are in the subject figure 13 beneath. The author sees that mode of entry is not businesslike ultimately for beginners and more mistakes happen.

# *Figure 13: Multiple Names Entry*

*-2ABDULAZIZ/AMIR MR/MAHA MRS*

*Source: Sabre Middle East, 2008; Sabre Middle East, 2010*

# **O. Infant Multiple Steps Entry**

The infant as a passenger needs two-steps entry. There some load for trainees is present to achieve these transactions. The figure 14 below gives more information.

# *Figure 14: Infant Multiple Steps Entry*

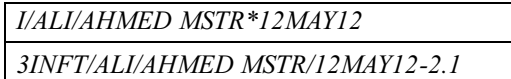

*Source: Sabre Middle East, 2008; Sabre Middle East, 2010*

# **P. Divide PNR Steps**

Divide a PNR needs multiple steps entry. Their much load for most trainees are present to achieve these transactions. The figure 15 below gives more information.

# *Figure 15: Divide PNR Steps*

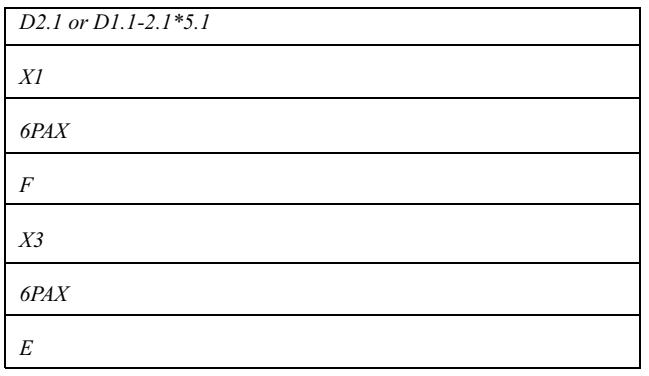

*Source: Sabre Middle East, 2008; Sabre Middle East, 2010*

# **Q. Long Sell**

Especially in the case of accompanying with other codes on entry. The following example in figure 16 provides more details with a passive segment. The author envisages that technique is not workable predominately for apprentices.

#### *Figure 16: Long Sell in Passive Segments*

*0BA902C29MARLHRFRALL1*

*Source: Sabre Middle East, 2007c*

# **R. Ticketing**

There are some cases prohibit to issue a ticket and waste time of reservation. Examples are shown in Table 1 and figure 17 below:

-The system electronic ticket failure codes

### *Table 1: Ticketing Mistakes*

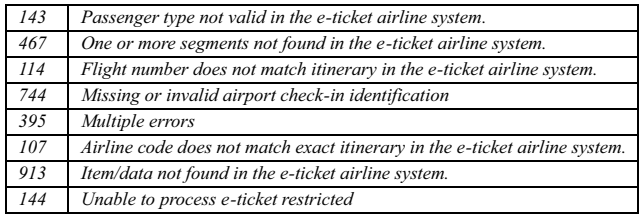

*Source: Sabre Middle East, 2011*

When no ticketing and /or baggage agreement exists with the second carrier:

### *Figure 17: Ticketing and baggage agreement*

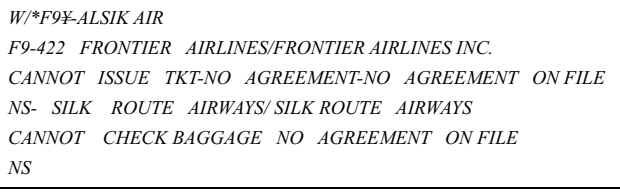

*Source: Sabre Middle East, 2011*

#### **(C) Some Critical Areas of Galileo Reservation System**

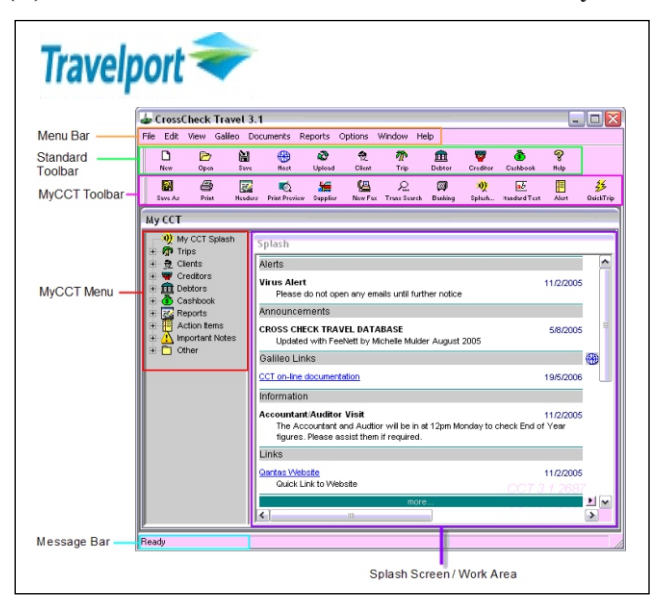

Galileo is a computer reservations system (CRS) owned by Travelport. As of 2002, it had a 26.4% share of worldwide CRS airline bookings. In addition to airline reservations, the Galileo CRS is also used to book train travel, cruises, car rental, and hotel rooms. The Galileo system was moved from Denver, Colorado, to the Worldspan datacenter in Atlanta, Georgia, on September 28, 2008, following the 2007 merging of Travelport and Worldspan- although they now share the same datacenter, they continue to be run as separate systems (Travelport Academy, 2016). Galileo e-learning is a learning management system, which enables trainees to access via the internet anytime and anywhere (Galileo International, 2006).

In the section, I display, based on the author's own elaboration from his training experience, some areas that may have much difficulty for trainees especially beginners.

### **S. Basic Passenger Name Record (PNR)**

Multiple passenger names in one entry. The author conceives that process is not workable especially for beginners. An example is the subject figure 18 beneath. The author sees that mode of entry is not businesslike ultimately for beginners and more mistakes happen.

#### *Figure 18: Multiple Names Entry*

```
N.1BROWN/ANTONMR+N.2SMITH/EVEMRS/NELMSTR*P-
C08+N.I/SMITH/LIOMSTR*27FEB07
```
*Source: Caribbean Galileo, 2010*

#### **T. Multiple Contact Entries**

The author conceives that process is not workable especially for beginners. An example is the subject figure 19 beneath. The author sees that mode of entry is not businesslike ultimately for beginners and more mistakes happen.

#### *Figure 19: Multiple Contact Field*

```
P.PBMT*4636175-76 HELPDESK TRAVEL HATO AIRPORT
SI.YY*PBMH/4626708 C/0 DEANNE
```

```
Source: Caribbean Galileo, 2010
```
#### **U. Divide PNR Steps**

Divide a PNR needs the multiple steps entry. Their much load for most trainees to achieve these transactions. The figure 20 below gives more information.

#### *Figure 20: Divide PNR Steps*

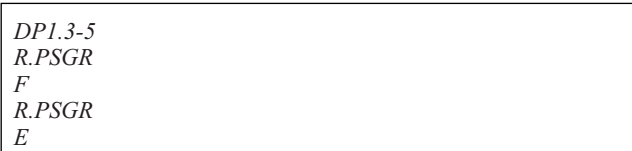

*Source: Galileo Caribbean, 2010*

#### **V. Direct Sell**

Especially in the case of accompanying with other codes on entry. The following example in figure 21 provides more details with a direct sell itinerary. The author envisages that technique is not workable predominately for apprentices.

#### *Figure 21: Direct Sell in Galileo*

*0BW977K13NOV GEOMIA NN1*

*Source: Galileo Caribbean, 2010*

### **W. PNR in Galileo**

Booking Reference: many of trainees cannot differentiate between the Galileo locator and the locator of the Vendor airline. An example in figure 22 below provides more specifics.

#### *Figure 22: PNR in Galileo*

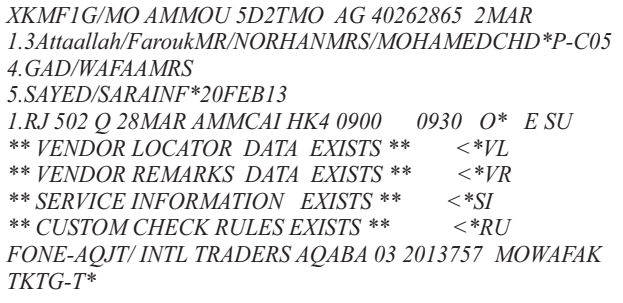

*Source: Galileo Field Training, 2013; Galileo Field Training, 2016*

#### **X. Old Simulations forTraining**

Till writing this research all available applications for Galileo reservation system are dated back to the 1994 and 1997 years. They need more update to fit with the production and online mode (Own elaboration of the author).

# **RESULTS AND DISSCUSIONS**

This study is based on the academic experience of the researcher in both its teaching and training. It can be said that this study is the first of its kind with regard to some of the difficulties related to the training of the most famous Central Air Reservation Systems around

the world. Therefore, there are no literary references available to the researcher which can be compared with them positively or negatively.

The researcher finds that all the reports issued and training manuals for the reservation systems can be divided into three types:

- Reports containing up-to-date information on key service providers such as airlines, hotels and car rental companies.
- New amendments to the training entries, transactions codes and system responses.
- Basic and advanced training courses in central reservation systems.

### **CONCLUSION**

This study brings focus on some training topics that trainees may find difficulty in learning in labs and real field and in training mode or production mode. The research main interest is in basic level in training and advanced and conversion levels are out of the area in this research. The advanced and conversion levels are proposed for future study.

It is clear that somehow similarity in some areas of the difficulty of the three systems and other specific ones. Finally, based on the concise display in this research, the author proposed on his own elaboration:

- For trainees and workable staff, I advise to use single entries and avoid multiple entries in all reservation's transactions.
- For trainers, to prevail the type of open book exams in all levels of training. Also, to follow a simple logical approach in training of the basic level as mentioned below:

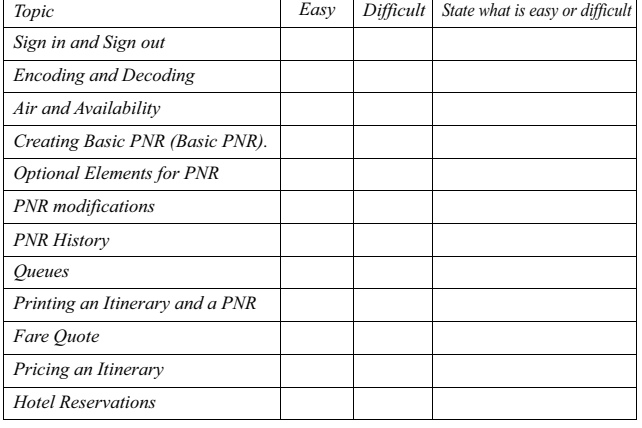

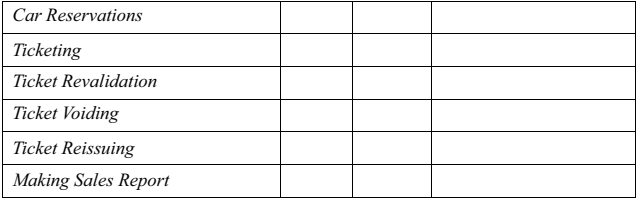

*Source: The researcher own elaboration*

For owners, the holding companies of the three reservation systems should restructure and provide their products and materials in simple and uniform packages by either using the cryptic or graphical mode through all of the system's versions and soft or hard editions of it in all headquarters geographical areas of the world. Another advice is to update training simulations to keep in touch with the real field reservation; so there is no duplication of learning neither time nor efforts.

### **REFERENCES**

- Amadeus S.A.S. (2005). Amadeus Entries. Educational System and Services. July.
- Amadeus. (2006). Amadeus Quick Reference Guide. Amadeus Global Travel Distribution S.A. Edition 8.
- Amadeus Iran. (2010). Amadeus Air Reservation. Educational System and services. Tehran. Iran.
- Amadeus Egypt. (2011). Airlines Supporting Voiding Tickets by TRDC and TWX Entries. Announcement. Cairo. Egypt.
- Amadeus Egypt. (2012). "FZ" the First Low-Cost Airline as an Amadeus Participating Carrier. Cairo. Egypt.
- Amadeus. (2013). Amadeus Advanced Manual. Amadeus Training.
- Amadeus Qatar. (2013). Amadeus Air Reservation. Educational System and Service.
- Amadeus Egypt. (2013). Amadeus Air Reservation. Educational System and Service.
- Amadeus Amman. (2014). Travel Agency Basic Functionality Course. Amman.
- Baqir, A. S. (2016). Galileo, Sabre, Amadeus Reservations System Pakistani Tourist & Travel Services Pvt Ltd. Lahore. Pakistan.
- Business Dictionary. (2016). What is global distribution system (GDS)? Definition and Meaning. Businessdictionary.com. Retrieved on 2013-08-20.
- Galileo International. (2006). Galileo e-Learning: User

Guide. A guide to using the Galileo e-Learning System GN 753.

- Galileo Caribbean. (2010). Quick Reference Guide. Release 1.8.
- Galileo Field Training. (2013). International Traders Company. Aqaba. Jordan.
- Galileo Field Training. (2016). Pioneers Academy. Aqaba. Jordan.
- Nadia A. A. (2016). Senior Training Executive. Sabre Travel Network / Jordan LLC | P.O. Box 941635 Amman 11194. Jordan.
- Sabre Middle East. (2007a). Working in Sabre System: Student Guide. Manama. Bahrain.
- Sabre Middle East. (2007b). References: Student Guide. Manama. Bahrain.
- Sabre Middle East. (2007c). Air: Student Guide. Manama. Bahrain.
- Sabre Middle East. (2008). Sabre Quick Reference Guide. Manama. Bahrain.
- Sabre Middle East. (2010). Sabre Air Conversion Student Book. Manama. Bahrain.
- Sabre Middle East. (2011). Sabre Red: Fares Pricing and Ticketing Student Guide. Manama. Bahrain.
- Travelport Academy Site. (2016). Global Home for Travelport Training for Worldspan. Apollo, and Galileo.